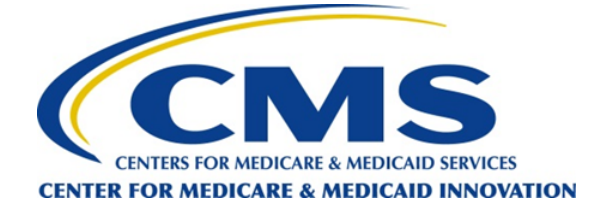

## Upcoming Events

*Care Coordination and Management Series: Developing Community Partnerships Thursday, March 9, 2017 2-3 pm EST*

**[Register Now](https://lewingroup.adobeconnect.com/carecoordinationandmanagementseriespt1/event/registration.html?campaign-id=CJR+Newsletter)**

Ensuring the most effective and clinically appropriate care for patients throughout the entire CJR episode of care requires communication and collaboration with post-acute care providers and community support services. In the first webinar of the Care Coordination and Management Series, we will discuss strategies for building stronger community partnerships. Future webinars in this series will focus on discharge planning and the effective use of care navigators and will occur in April and May 2017, respectively.

## *CMMI Initiative to Promote Mobility in Acute Care: Implications in BPCI and CJR Thursday, March 23, 2017 2-3 pm EDT*

Immobility is widely known to lead to poor outcomes, especially in older persons. This webinar will feature Sharon K. Inouye, MD, MPH, CMS Health and Aging Policy Fellow, sharing research results related to appropriate and effective clinical management of care for beneficiaries, including patients in BPCI and CJR Models. In addition, Cynthia J. Brown, MD, MSPH, from the University of Alabama at Birmingham, and Fred Rubin, MD, from the University of Pittsburgh will discuss their implementation of programs to increase mobility for patients. There will be opportunity for questions and comments from participants. Registration link coming soon.

# CJR Comprehensive Care for Joint Replacement Model

Biweekly Update| Feb. 23, 2017

## Model Updates

#### *Quarter 4 (Q4) 2016 Data*

CMS has released a refreshed quarterly data feed for episodes initiated between 4/1/16 and 12/31/2016. Starting March 2017, the data feeds will be produced on a monthly rather than quarterly basis.

Highlights of the Q4 data feed include:

- The EPI\_ID has changed structure to allow linkage of EPI files across deliverables going forward;
- · A flag (BPCI\_OVERLAP) was added to the EPI file to identify potential overlap with a BPCI provider that initiates LEJR episodes under model 2 or model 3 based on claims data;
- · The data dictionary was updated to include the proposed file layouts for the quality measures and non-claims based payment files; and
- · The episode definition specifications were updated to describe how hemophilia clotting factors are identified.

#### *Updated: CJR Hospital List*

The [list of hospitals participating in the CJR model](https://innovation.cms.gov/Files/x/cjr-hospitals.xlsx) was updated January 1, 2017.

## Frequently Asked Questions Highlight: Accessing CJR Data

#### **Q: How do CJR model participants access their data?**

**A:** Upon receipt of a completed CJR Model Data Request and Attestation Form from a CJR hospital, we will send the two listed Data Primary Points of Contact instructions for signing up for the data portal. This is a multi-step process and videos detailing these steps can be found below, and in the CJR

## CJR Connect Libraries: What's New

Here is what's new in the [CJR Connect](http://r20.rs6.net/tn.jsp?t=8ywo9zzab.0.0.ln95owbab.0&id=preview&r=3&p=https%3A%2F%2Fapp.innovation.cms.gov%2FCJRConnect%2FCommunityLogin) Library:

- · Bulletin February 2017
- Participant Spotlight Using Data to Drive Change 02 09 17
- · RAPT Tool 02 09 17
- Webinar The Patient Journey Series: Strategies for Utilizing Clinical Risk Stratification to Achieve Better Outcomes for CJR Beneficiaries 02 09 17

Use the content bar to search for the file names.

### CJR Connect Notice

Some users will need to update their older web browsers by Saturday, March 4, 2017, in order to continue to use CJR Connect. The site's security is being enhanced, and the older browsers cannot support the latest security features. For continued access, all users with older browsers can simply update to the following free versions of their web browsers:

- · CHROME: At least version 38.
- FIREFOX: At least version 27.
- · INTERNET EXPLORER: At least version 11.
- · SAFARI: At least version 7.
- · ANDROID: At least version 5.

If you have any questions, please contact the CMMI Connect Help Desk by sending an email to **[CMMIConnectHelpDesk@cms.hhs.gov.](mailto:CMMIConnectHelpDesk@cms.hhs.gov)**

Connect Libraries in the "Data Portal Instructions" content pack.

- 1. First you will need to create a CMS Enterprise Portal ID or Enterprise Identity Management (EIDM) User ID. (If you already have a CMS EIDM User ID from a different CMS model, you may be able to skip this step).
	- · Video Instructions <https://youtu.be/YyR2Dc88cKY>
- 2. Then once you have a CMS Enterprise Portal ID or EIDM ID, you will need to go through the Remote Identity (RIDP) and Multi-Factor Authentication (MFA) process to request access to the Innovation Center (IC) application where you will select the "Privileged User" role.
	- · Video Instructions [https://youtu.be/vjHVq5EXU\\_Y](https://youtu.be/vjHVq5EXU_Y)
- 3. Finally, after you have been approved for the Innovation Center (IC) web application you will need to request access to the CJR Portal. (This is where you will eventually access the data).
	- · Video Instructions <https://youtu.be/SYENHs7nwTI>

In addition, on the CJR Connect Site you will also find:

- · Information and FAQs surrounding Remote Identity Proofing (RIDP) and Multi-Factor Authentication (MFA); and
- Instructions for Data Primary Points of Contact for Approving/Rejecting "Secondary Users" for CJR Data Portal access to their CCNs in the IC Application.

**For questions, assistance, suggestions for Learning System events or to be added to the CJR Biweekly Update distribution list, please contact** [CJRSupport@cms.hhs.gov](mailto:CJRSupport@cms.hhs.gov).